## **omg, so viele Mails**

Abhilfe 1: Aufräumen und alles Unnötige löschen.

[Abhilfe 2: Ordner anlegen. Dazu in iServ unter E-Mail auf Einstellungen \(rechts oben\), dort auf den](https://digiwiki.gymnasium-ditzingen.de/_media/iserv/iserv-mail-ordner-einrichten.jpg) [Reiter "Ordner verwalten", neuer Ordner anlegen, vernünftigen Namen vergeben, fertig. Ab jetzt kann](https://digiwiki.gymnasium-ditzingen.de/_media/iserv/iserv-mail-ordner-einrichten.jpg) [man die Mail in die richtigen Ordner schieben, z.B. sortiert nach Fächern.](https://digiwiki.gymnasium-ditzingen.de/_media/iserv/iserv-mail-ordner-einrichten.jpg)

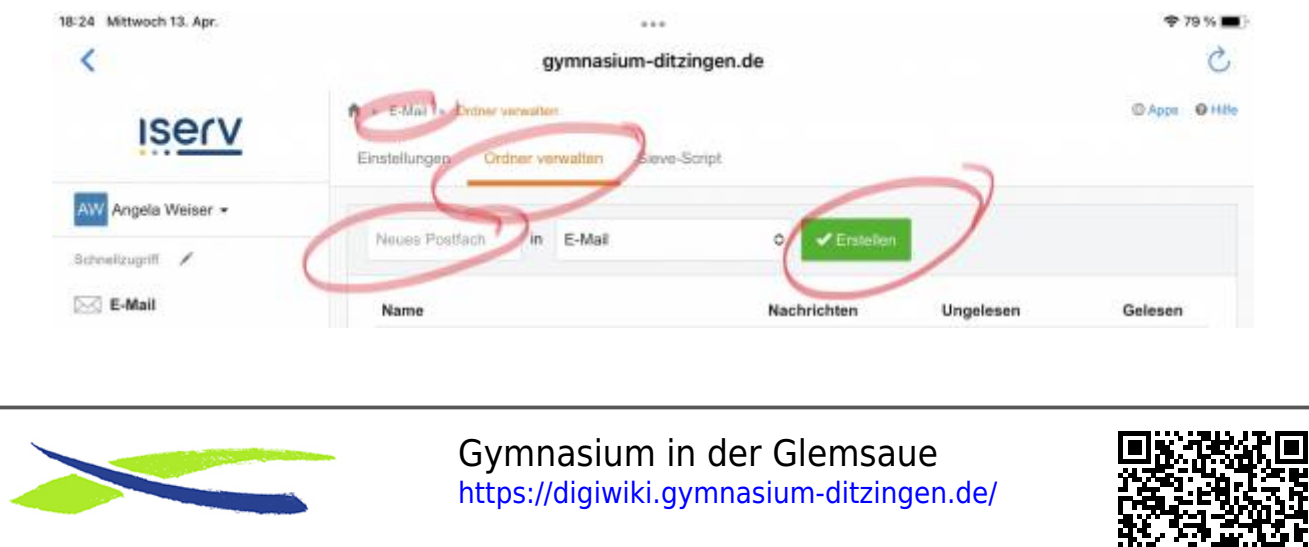

Link: **<https://digiwiki.gymnasium-ditzingen.de/iserv/ordner-fuer-emails>** Stand: **31.08.2023 16:52**

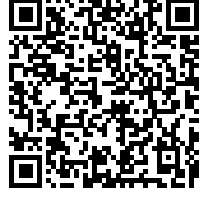